Ръководство за бързо инсталиране

Първо прочетете *Ръководство за безопасност*, след което прочетете настоящото *Ръководство за бързо инсталиране*, за да видите правилните процедури за инсталиране.

Не всички модели се предлагат във всички страни. Можете да намерите най-новите ръководства в  $\bigcap_{\Theta}$ Brother Solutions Center: [support.brother.com/manuals.](support.brother.com/manuals)

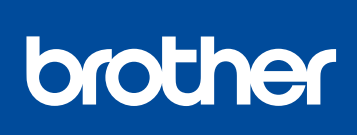

### **MFC-L2750DW / MFC-L2732DW / MFC-L2730DW**

### Разопаковане на устройството и проверка на компонентите

- **1.** На сензорния екран на устройството натиснете  $\|$  [Настройки] > [Всич. настр.] > [Инициал. настр] > [Локален език].
- **2.** Натиснете вашия език.
- **3.** Натиснете **...**

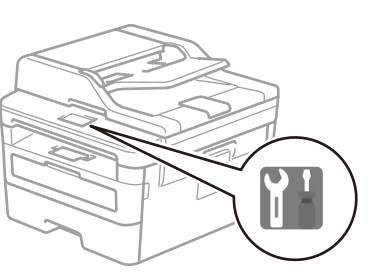

## Отстранете опаковъчните материали и поставете блока на тонер касетата и модула на барабана

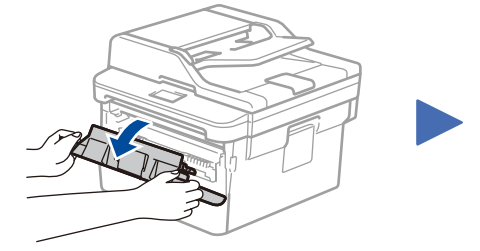

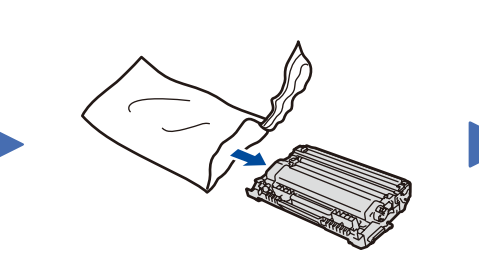

Заредете хартия в тавата за хартия 2

1

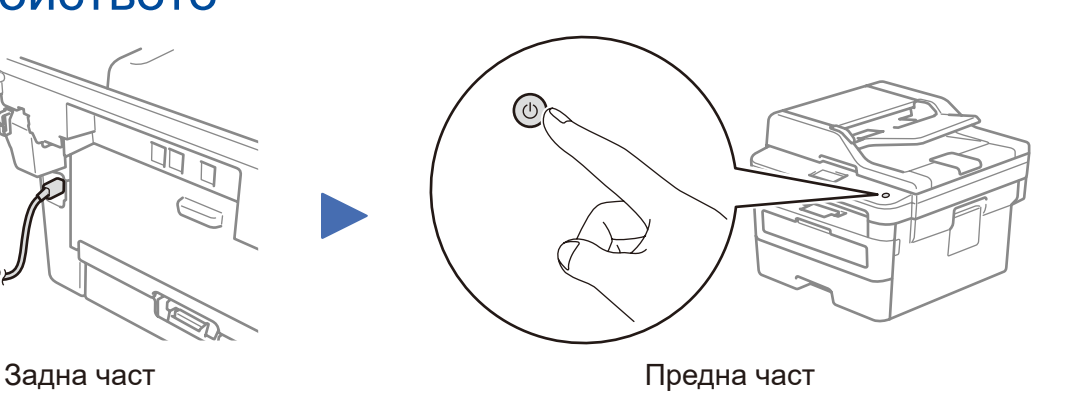

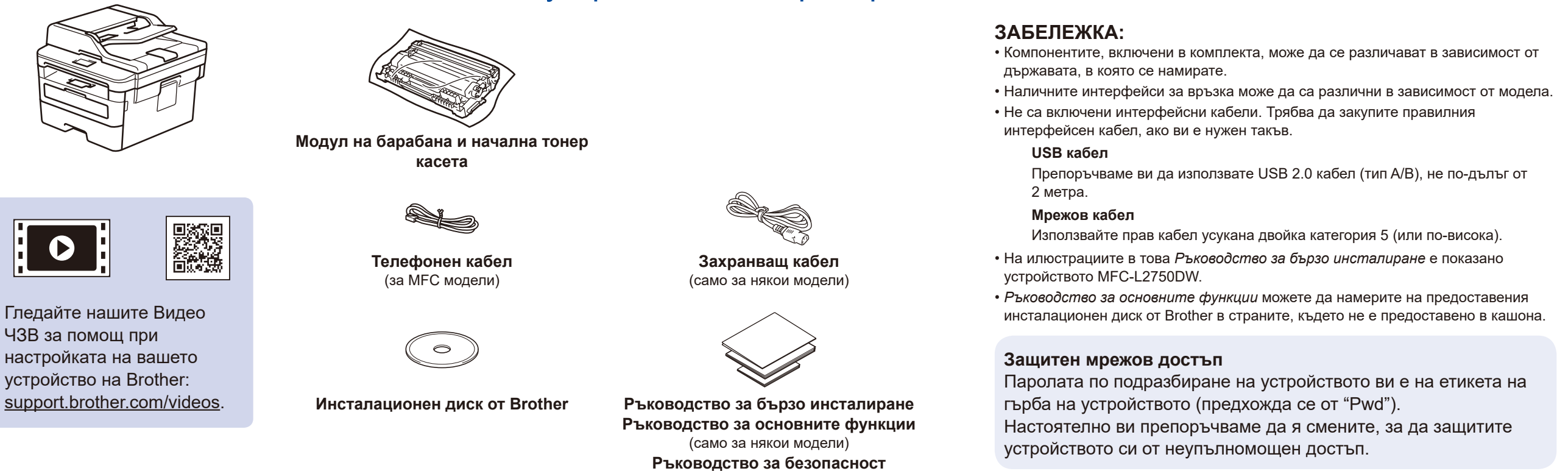

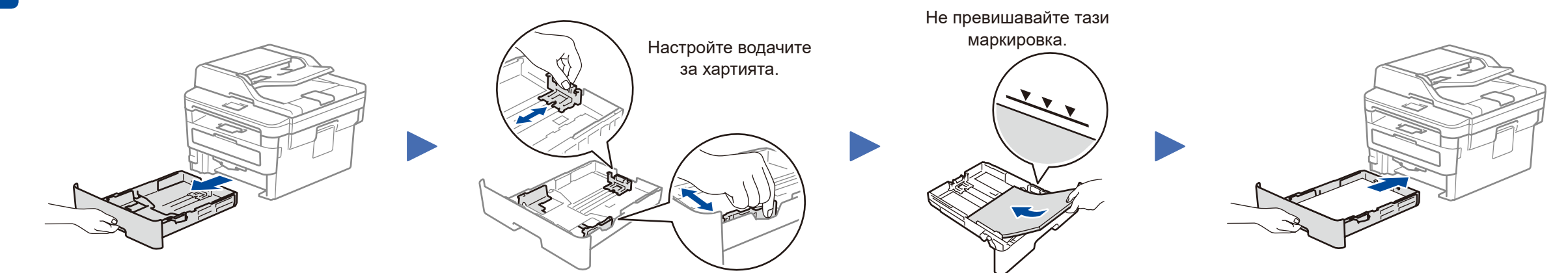

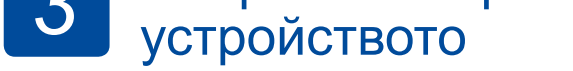

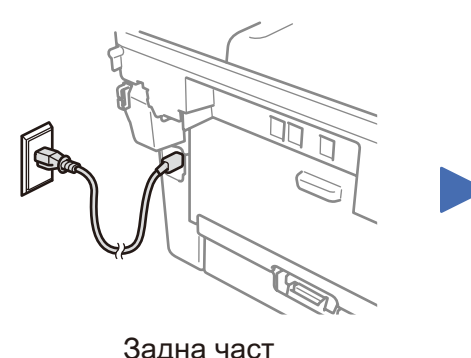

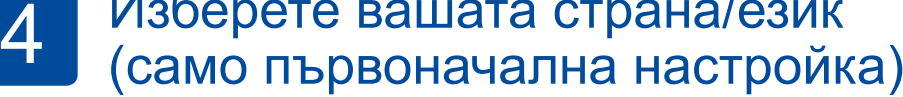

След включване на устройството е възможно да се наложи да настроите вашата страна или език (в зависимост от устройството). Ако е необходимо, следвайте инструкциите на екрана.

# 5 Изберете вашия език (при необходимост)

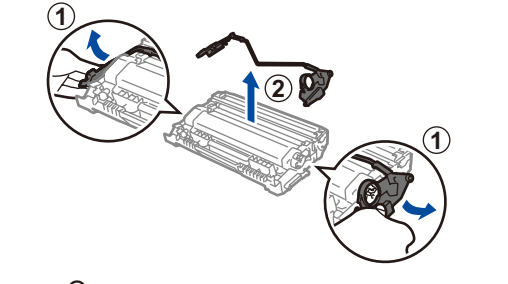

Отстранете оранжевата част. При натиснете докрай.

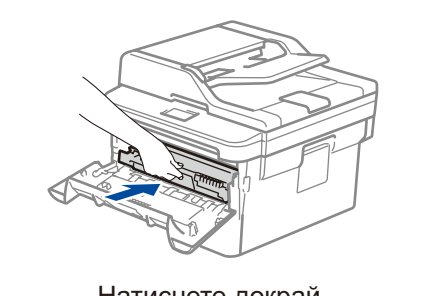

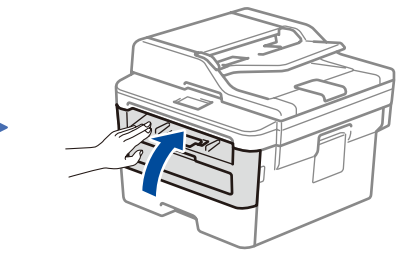

D01HAA001-00 **BUL** Вариант A

### Избор на друго устройство за свързване към устройството 6

Ако настройката е неуспешна, рестартирайте устройството на Brother и безжичната точка за достъп/маршрутизатора, а след това повторете 8

Отидете на 9, за да инсталирате приложения.

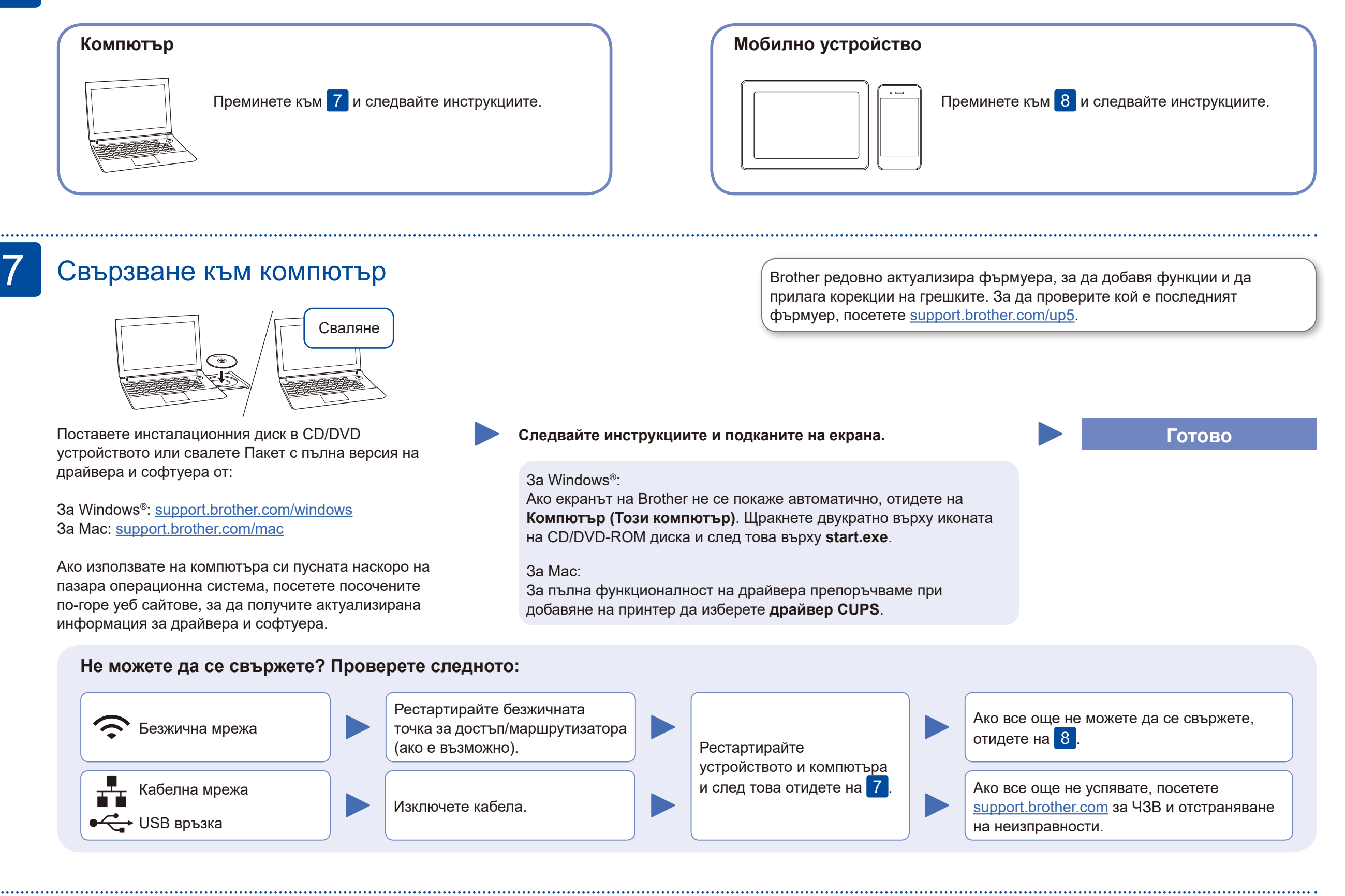

## Алтернативна безжична настройка

Намерете SSID (името на мрежата) и мрежовия ключ (паролата) на безжичната точка за достъп/маршрутизатора и ги запишете в таблицата, предоставена по-долу.

8

Допълнително съдействие относно безжичните мрежи: <u><support.brother.com/wireless-support></u>

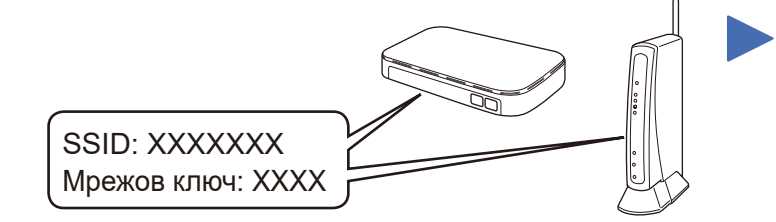

Ако не можете да намерите тази информация, се обърнете към мрежовия администратор или производителя на безжичната точка за достъп/ маршрутизатора.

Изберете SSID (име на мрежата) на безжичната точка за достъп/ маршрутизатора и въведете

мрежовия ключ (паролата).

Когато безжичната настройка е успешна, на сензорния екран се показва [Свързан].

Натиснете <sup>wiFi</sup> > [Помощ.за настр] > [Да].

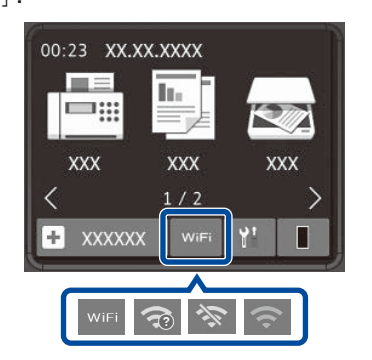

### **За компютър**

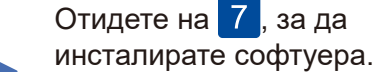

**За мобилно устройство**

Дори ако нямате безжична точка за достъп/маршрутизатор, можете да свържете друго устройство директно към устройството. За да получите допълнително съдействие относно безжичните мрежи, отидете на [support.brother.com/wireless-support.](support.brother.com/wireless-support)

## Печат или сканиране от мобилно устройство

Свалете и инсталирайте нашето безплатно приложение **Brother iPrint&Scan** от магазин за мобилни приложения, като App Store, Google Play™ или магазина на Microsoft®, като използвате мобилното си устройство.

9

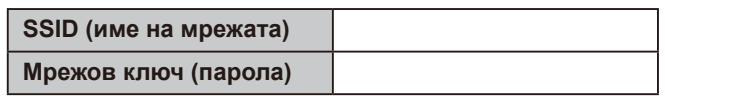

Brother SupportCenter е мобилно приложение, което предоставя най-новата помощна информация за вашия продукт Brother. Посетете App Store или Google Play™, за да го свалите.

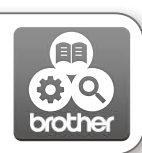

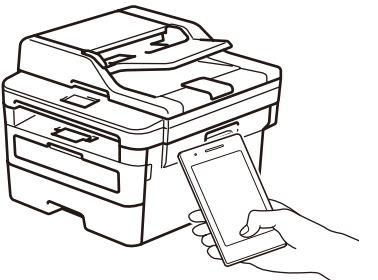

Works with Apple AirPrint

#### **Приложения по избор**

Можете да печатате и сканирате от мобилното си устройство посредством различни приложения. За инструкции вижте *Онлайн Ръководство за потребителя*.

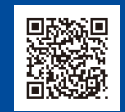

AirPrint се предлага за потребители на устройство Apple. Не е нужно да сваляте никакъв софтуер, за да използвате AirPrint. За повече информация вижте *Онлайн Ръководство за потребителя*.

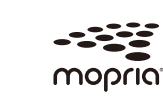

Мобилното ви устройство трябва да е свързано към същата безжична мрежа като устройството ви на Brother.

Свалете и инсталирайте приложението Mopria® Print Service от Google Play™, като използвате вашето устройство с Android™.

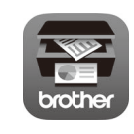

За отговори на често задавани въпроси и за отстраняване на неизправности, както и за сваляне на софтуер и ръководства, посетете [support.brother.com.](http://support.brother.com) За спецификации на продукта вижте *Онлайн Ръководство за потребителя*. © 2017 Brother Industries, Ltd. Всички права запазени.